# **Fenrir User Manual for Slint users**

Fenrir is a modern command line screen reader written in Python3.

It has a modular structure, a flexible based driver model, is highly configurable and easy to customize and extend.

## **Credit and intended audience**

This document is just a customization for Slint of the genuine [Fenrir User Manual](https://github.com/chrys87/fenrir/blob/master/docu/user.txt) written by Christian Hempfling aka Chrys, main developer of Fenrir.

It has been adapted to its intended audience: end users of Fenrir on Slint where it is already installed, thus concentrates on its setting and usage. You will find more information about its features, installation and how customize and troubleshoot it and contribute to its development on [the Fenrir Git](https://github.com/chrys87/fenrir) [repository.](https://github.com/chrys87/fenrir)

## **Getting started with Fenrir**

Fenrir is a screen reader, that reads aloud the text displayed on the screen and allows to review it, like espeakup and speechd-up also shipped in Slint.

In Slint it is mostly used in console mode, and uses the synthesizers and voices provided by Speech Dispatcher.

Keyboard shortcuts are bound to commands to read the screen, review it and perform other actions like modify the settings on the fly, switch languages, copy and paste text, provide miscellaneous information.

## <span id="page-0-0"></span>**Configuration file**

The permanent settings are recorded in the configuration file /etc/fenrirscreenreader/settings.conf, that is heavily commented.

These settings are described in this user guide.

To start Fenrir once type as root:

service start fenrir

To enable auto start on system boot type as root:

```
speak-with fenrir
```
and confirm that you want to have it started at boot time.

If you are using Fenrir for the first time you may want to take a look at these resources:

• [Keybindings](#page-1-0)

[Tutorial Mode](#page-14-0)

# <span id="page-1-0"></span>**Keybindings**

Two series of key bindings are provided:

- 1. the [Desktop layout](#page-1-1) uses a numeric keypad (here abbreviated as keypad).
- 2. the [Laptop layout](#page-3-0) for keyboards that do not have a numeric keypad.

The layout is set in the configuration file in the section [Keyboard.](#page-26-0)

## **Fenrir Key**

The Fenrir Key is for invoking screen reader commands. Fenrir can utilize more than one FenrirKey at the same time. By default the following keys are used:

- 1. Insert
- 2. KeyPad Insert
- 3. Meta (Super, Windows)

## **Script Key**

To invoke "Scripts" the Script Key is mandatory. The shortcut is encoded in the filename of the script. See [Scripting](#page-32-0)

By default the Script Key is Compose (the key between AltGr and Ctrl at the right of the space bar).

For instance, pressing Script Key + L switches between the languages possibly listed in the configuration file. Feel free to write you own scripts to expand Fenrir features and share them!

## <span id="page-1-1"></span>**Desktop Layout**

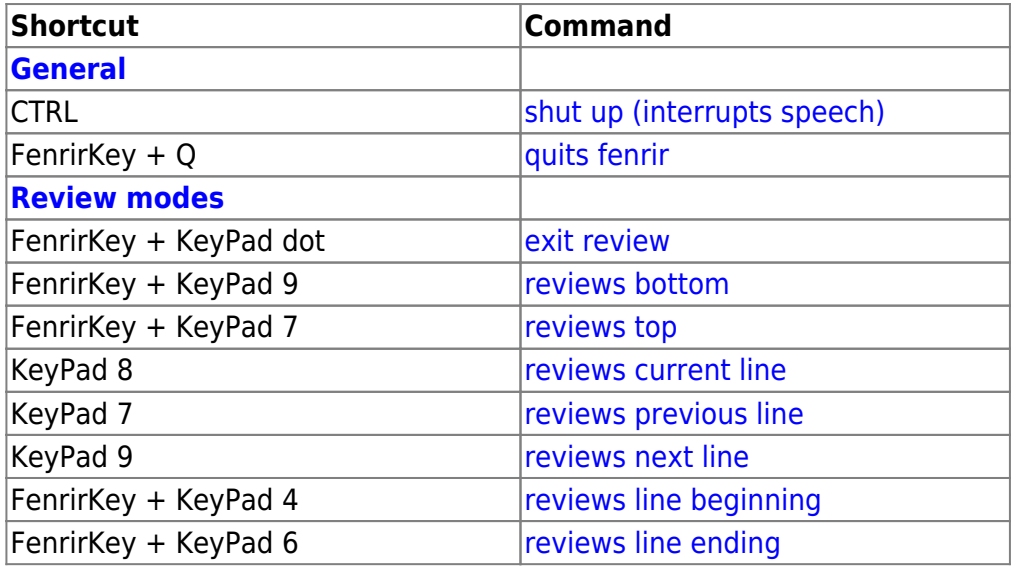

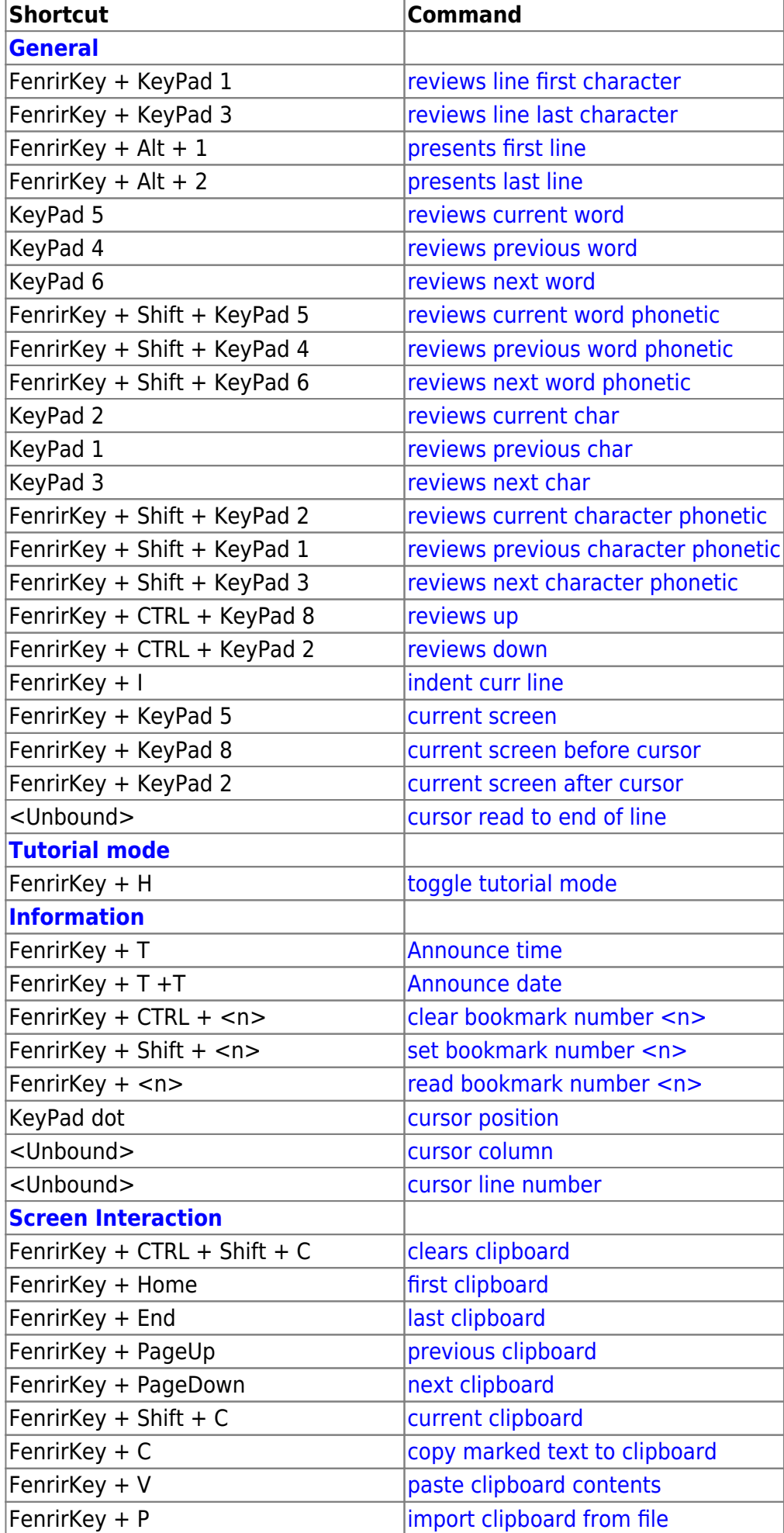

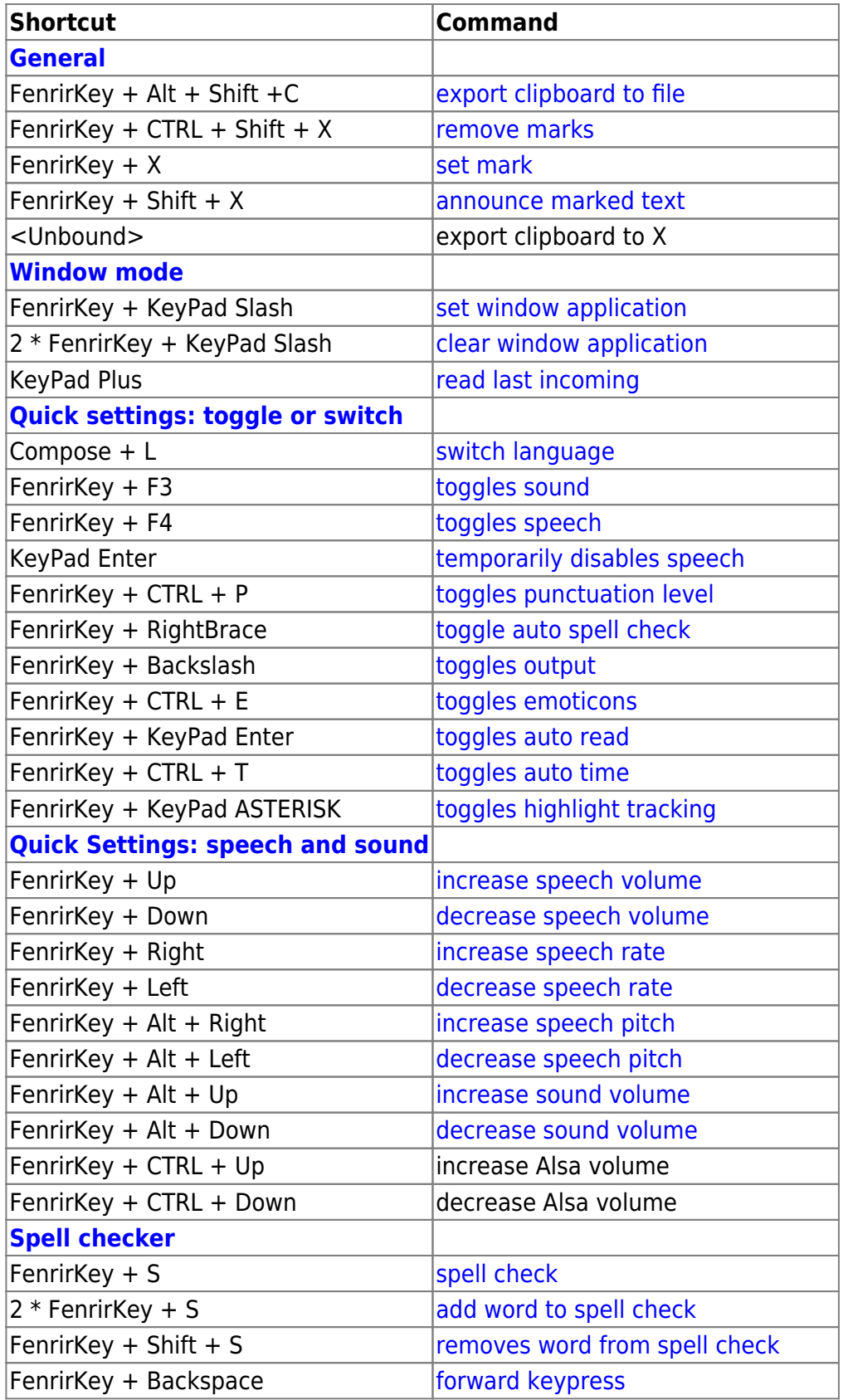

## <span id="page-3-0"></span>**Laptop Layout**

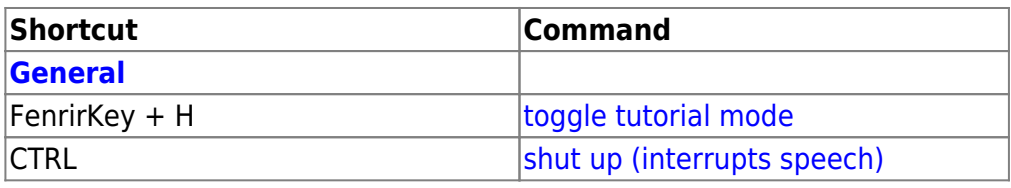

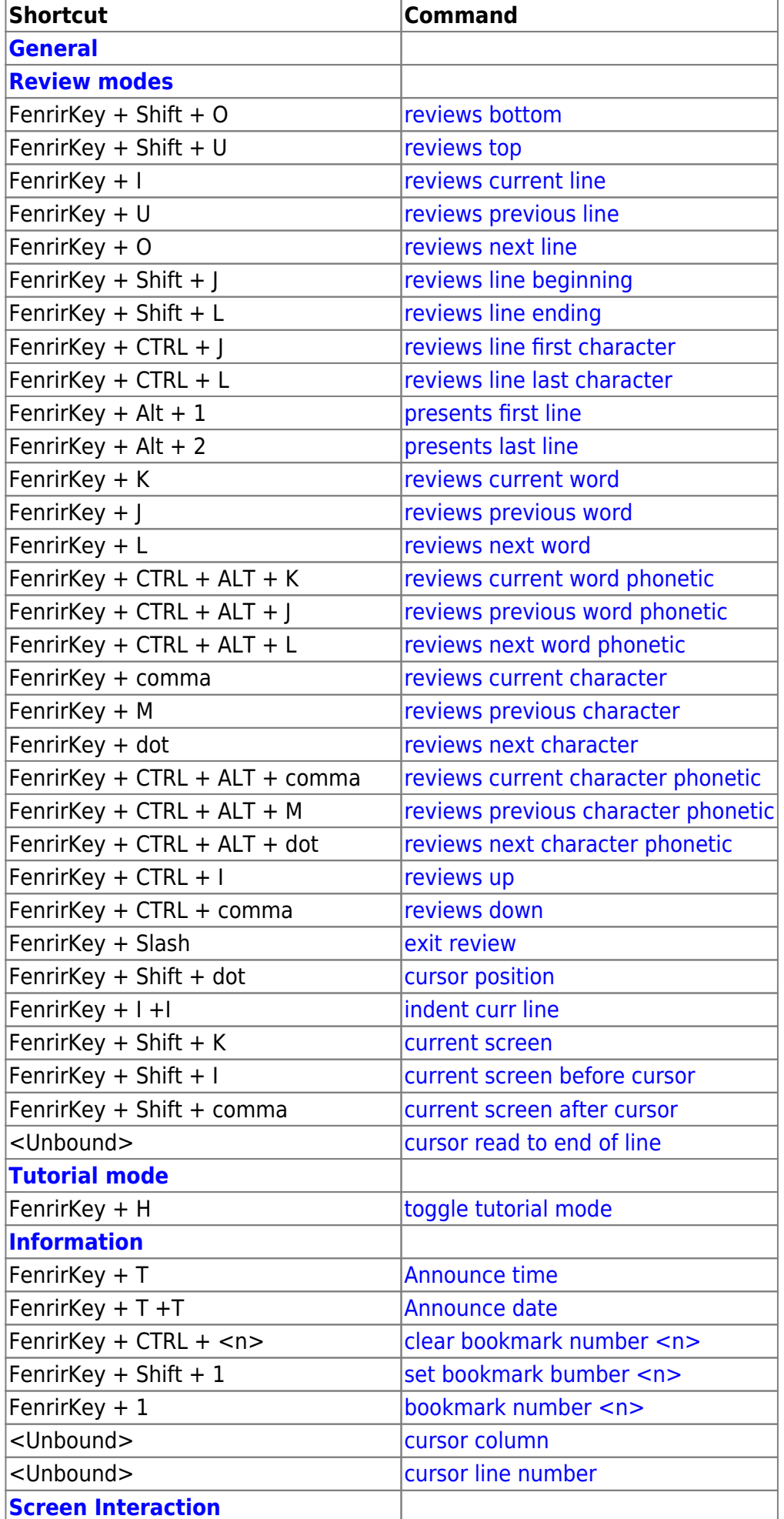

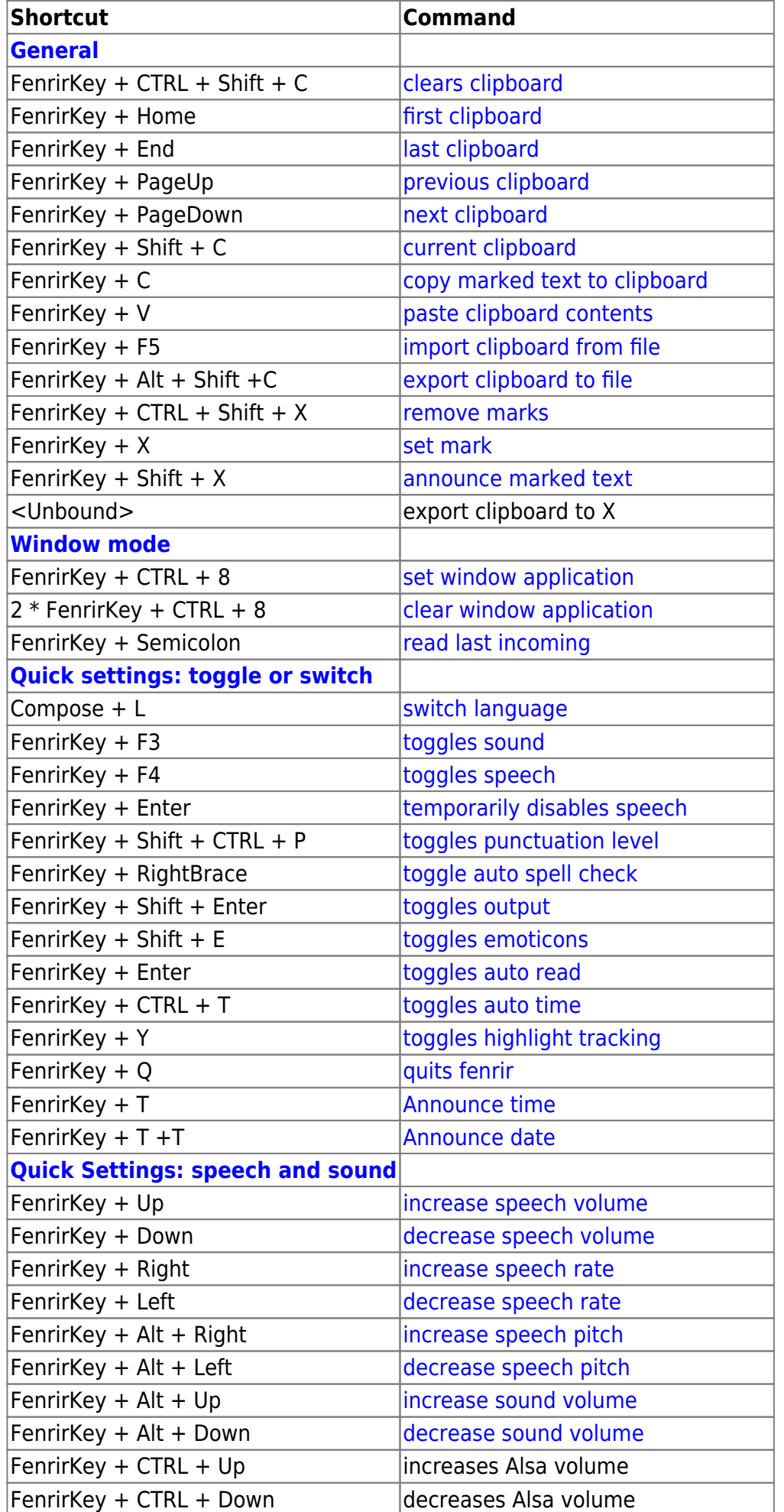

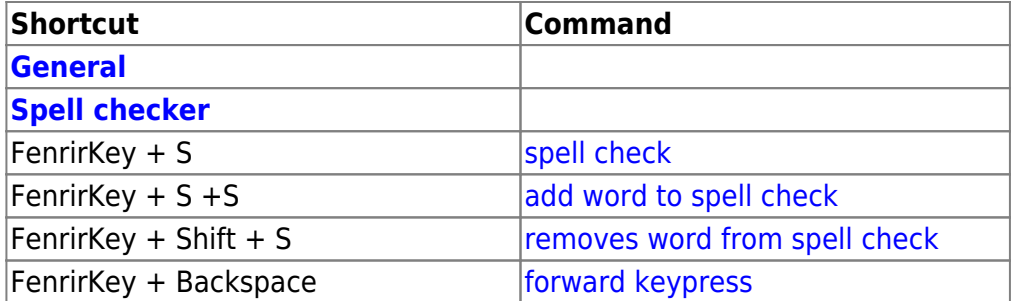

## <span id="page-6-0"></span>**General**

## <span id="page-6-2"></span>**quit Fenrir**

Just stops fenrir.

### <span id="page-6-1"></span>**shut up**

Interrupt the current spoken.

## <span id="page-6-3"></span>**Review Modes**

Fenrir provides a virtual cursor, with it you can navigate all over the screen without changing the text cursor.

Using the review feature will open the review mode automatically.

The review cursor always starts from the text cursor. Attention: after using the review mode, the review cursor will stay open until you use the exit review shortcut.

Think when using clipboard operations and similar. The review cursor is always preferred over the text cursor.

Fenrir sounds a bell sound if the used review command jumps to another line or end of screen.

## <span id="page-6-4"></span>**exit review**

You can leave the review mode by pressing the exit review shortcut.

### <span id="page-6-5"></span>**review bottom**

Set the review cursor to first column in the last line.

#### <span id="page-6-6"></span>**review top**

<span id="page-6-7"></span>Set the review cursor to the first column in the first line

### **review current line**

Set the review cursor to the beginn of the the current line and review it.

#### <span id="page-7-0"></span>**review previous line**

Set the review cursor to the previous line and review it.

## <span id="page-7-1"></span>**review next line**

Set the review cursor to the next line and review it.

#### <span id="page-7-2"></span>**review line beginning**

Set the review cursor to the begin of the current line

#### <span id="page-7-3"></span>**review line ending**

Set the review cursor to the end of the current line

#### <span id="page-7-4"></span>**review line first character**

Set the review cursor the first char (that is not space) in the current line and review it.

### <span id="page-7-5"></span>**review line last character**

Set the review cursor the last char (that is not space) in the current line and review it.

### <span id="page-7-6"></span>**review current word**

Sets the review cursor to the beginning of the current word and review it.

### <span id="page-7-7"></span>**review previous word**

Sets the review cursor to the beginning of the previous word and review it.

#### <span id="page-7-8"></span>**review next word**

Sets the review cursor to the beginning of the next word and review it.

## <span id="page-8-0"></span>**review current word phonetic**

Sets the review cursor to the beginning of the current word and spell it phonetic.

## <span id="page-8-1"></span>**review previous word phonetic**

Sets the review cursor to the beginning of the previous word and spell it phonetic.

## <span id="page-8-2"></span>**review next word phonetic**

Sets the review cursor to the beginning of the next word and spell it phonetic.

## <span id="page-8-3"></span>**review current character**

Does not change the review cursor. Just announce the current char.

## <span id="page-8-4"></span>**review previous character**

Sets review cursor to the previous column and review it

## <span id="page-8-5"></span>**review next character**

Sets review cursor to the next column and review it

## <span id="page-8-6"></span>**review current character phonetic**

Does not change the review cursor. Just announce the current char phonetic.

## <span id="page-8-7"></span>**review previous character phonetic**

Sets review cursor to the previous column and announce the char phonetic.

## <span id="page-8-8"></span>**review next character phonetic**

<span id="page-8-9"></span>Sets review cursor to the next column and announce the char phonetic.

#### **review up**

Set the review cursor in the same column one line above the current one and review it.

### <span id="page-9-0"></span>**review down**

Set the review cursor in the same column one line below the current one and review it. A mark defines a point of origin or end to prepare to copy or paste a block of text. Examples where you need marks are:

- copy to clipboard
- set window application
- set bookmark 1 X

### <span id="page-9-3"></span>**Set mark**

How to set a mark:

- 1. navigate with review or textcursor to the position you want to set the mark. Attention: if a review cursor is set, that is the prefered. If you want to use text cursor, be sure that you are not in review mode.
- 2. press shortcut for set mark

you can set two marks (begin and end). Some commands allow some simpler usecases just using the whole line if only one mark is set. you may want to try this out.

### <span id="page-9-4"></span>**Get text between marks**

To get the text that is currently between your marks press shortcut for marked text.

### <span id="page-9-2"></span>**Remove Marks**

You can remove all current marks by pressing the shortcut for remove marks. Changing the screen also removes the marks.

## <span id="page-9-1"></span>**Screen Interaction**

Fenrir provides several methods to interact with the current screen.

### <span id="page-9-5"></span>**forward keypress**

This just forwards the next shortcut to the screen Fenrir shortcut or not. This is useful if the currently pressed shortcut is also in use by Fenrir.

### **Clipboard**

Fenrir provides a clipboard with multible items represented by a list. You navigate throught the list and paste the selected clipboard.

#### <span id="page-10-6"></span>**copy marked to clipboard**

To copy something to the clipboard you need to set one or two marks. if you set one mark, the text between the mark and your current cursor is copied to clipboard. Setting two marks just copies the text between the marks into the clipboard. If you copy something it is always placed as the first item on your clipboard.

#### <span id="page-10-0"></span>**clear clipboard**

You can remove all items from the current clipboard by clear clipboard functionality.

#### <span id="page-10-1"></span>**first clipboard**

This moves quick to the first item of the clipboard.

#### <span id="page-10-2"></span>**last clipboard**

This moves quick to the last item of the clipboard.

#### <span id="page-10-3"></span>**previous clipboard**

Go to previous item in the clipboard.

#### <span id="page-10-4"></span>**next clipboard**

Go to next item on the clipboard.

#### <span id="page-10-5"></span>**read current clipboard**

Read the content of the current item of the clipboard.

#### <span id="page-10-7"></span>**paste clipboard**

Pass whatever item is currently selected by first, last, prev or next clipboard commands. if no special

clipboard is selected the (last copied) is used.

#### <span id="page-11-1"></span>**export clipboard to file**

This allows you to export the current clipboard to a configurable filepath. This is useful to share the clipboard with a graphical desktop.

#### <span id="page-11-0"></span>**import clipboard from file**

Import a clipboard from a configurable file. This is useful to share the clipboard with a graphical desktop.

## <span id="page-11-2"></span>**Quick Settings: toggle or switch**

Fenrir provides shortcuts to change settings temporarily and on the fly without the need to permanently change the settings.conf file.

## <span id="page-11-3"></span>**switch language**

switch between the languages listed in the line beginning with langages= in setting.conf during run time. The next language after the current one will be used.

### **toggle braille**

Enables and disables Braille. This is not persistent stored in your settings.conf but during run time.

### <span id="page-11-4"></span>**toggle sound**

Enables and disables sound. This is not persistent stored in your settings.conf but during run time.

### <span id="page-11-5"></span>**toggle speech**

Enables and disables speech. This is not persistent stored in your settings.conf but during run time.

### <span id="page-11-6"></span>**disable speech temporarily**

Disables the speech until next key press. it might be useful if you want to listen to music or similar. As

soon as a key is pressed it is going to be enabled again.

## <span id="page-12-0"></span>**toggle punctuation level**

Cycle between all available punctuation levels. This is not persistent stored in your settings.conf but during run time.

## <span id="page-12-1"></span>**toggle auto spell check**

Enables and disables automatic spellchecker (when typing). This is not persistent stored in your settings.conf but during run time.

## <span id="page-12-3"></span>**toggle emoticons**

Enables and disables emoticons. This is not persistent stored in your settings.conf but during runtime.

## <span id="page-12-2"></span>**toggle output**

Enables and disables all output at once (sound, Braille, speech). This is not persistent stored in your settings.conf but during run time.

### <span id="page-12-4"></span>**toggle auto read**

Enables and disables what is automatically spoken. This is not persistent stored in your settings.conf but during run time.

### <span id="page-12-5"></span>**toggle auto time**

Enables and disables auto time functionality. This is not persistent stored in your settings.conf but during run time.

## <span id="page-12-6"></span>**toggle highlight tracking**

Enables and disables highlight tracking. This is not persistent stored in your settings.conf but during run time.

## <span id="page-12-8"></span><span id="page-12-7"></span>**Quick Settings: speech and sound**

#### **increase speech volume**

Increase the volume of the speech. This is not persistent stored in your settings.conf but during runtime.

#### <span id="page-13-1"></span>**decrease speech volume**

Decrease the volume of the speech. This is not persistent stored in your settings.conf but during runtime.

#### <span id="page-13-2"></span>**increase speech rate**

Increase the rate of the speech. This is not persistent stored in your settings.conf but during runtime.

### <span id="page-13-3"></span>**decrease speech rate**

Decrease the rate of the speech. This is not persistent stored in your settings.conf but during runtime.

### <span id="page-13-4"></span>**increase speech pitch**

Increase the pitch of the speech. This is not persistent stored in your settings.conf but during runtime.

### <span id="page-13-5"></span>**decrease speech pitch**

Decrease the pitch of the speech. This is not persistent stored in your settings.conf but during runtime.

### <span id="page-13-6"></span>**increase sound volume**

Increase the volume of the sound. This is not persistent stored in your settings.conf but during runtime.

### <span id="page-13-7"></span>**decrease sound volume**

<span id="page-13-0"></span>Decrease the volume of the sound. This is not persistent stored in your settings.conf but during runtime.

## **Window Mode**

Fenrir supports window mode, a window is a partial area of the screen.

## <span id="page-14-1"></span>**Create Window**

To create a window you need to do the following:

- 1. set a beginning mark (as the start of the window)
- 2. set an end mark (where the window should end)
- 3. press set window application shortcut.

Now Fenrir ignores anything outside of the window.

## <span id="page-14-2"></span>**Remove Window**

You can remove the window by pressing the clear window application shortcut. Now Fenrir will read everything on the screen again.

## **Tracking Modes**

Different types of tracking are currently supported See section [Focus](#page-29-0) in settings.conf for more information.

## **Cursor Tracking**

This follows the text cursor. This is the typical way an application works. This is used by:

- almost any shell such as (Bash, Zsh, sh)
- $\bullet$  vim
- nano
- emacs
- mutt
- $\bullet$  tintin++

## **Highlight Tracking**

In some applications there are no text cursors. In those applications cursor changes are represented by different colors or attributes (underlined or bold). This mode tracks and announces these changes for you. This is used by:

- wifi-menu
- dialog
- <span id="page-14-0"></span>• alpine

## **Tutorial Mode**

Fenrir provides a Tutorial mode. When you enter tutorial mode, screen reader commands are intercepted and explained instead of executing them. Arrow up and Arrow Down let you navigate through a list of all available commands with shortcuts and description. Pressing escape leaves the tutorial mode.

## <span id="page-15-0"></span>**Information**

## <span id="page-15-1"></span>**Time**

Announces the current Time.

## <span id="page-15-2"></span>**Date**

Announces the current Date.

## **Bookmarks**

Bookmarks provide quick access to part of the screen without the need to navigate to the area. By default Fenrir provides 10 bookmarks. Those can be set and accessed via shortcut. This is useful for status lines or other information where the position does not change.

#### <span id="page-15-4"></span>**set Bookmark <n>**

You need to set the bookmark first. For that you have to set one or two lines for use.

- 1. Set marks (one or two)
- 2. press shortcut for set bookmark <n>. <n> represents the number 1 10 (set bookmark 0 for the tenth bookmark).

## <span id="page-15-5"></span>**read Bookmark <n>**

If a bookmark is set you can access the area just by pressing the bookmark  $\langle n \rangle$  shortcut.  $\langle n \rangle$ represents the number 1 - 10. Bookmarks are dynamic. That means the content changes with the screen.

#### <span id="page-15-3"></span>**clear Bookmark <n>**

<span id="page-15-6"></span>to remove a bookmark just press the clear bookmark <n> shortcut. <n> represents the number 1 - <n>. Afterward the bookmark is no longer available.

#### **cursor position**

You can get information about the current cursor and its position by using the "cursor position" functionality.

#### <span id="page-16-2"></span>**indent current line**

Announce the current indent level of the current line. It represents the number of trailing spaces of the line.

#### <span id="page-16-3"></span>**current screen**

Reads all the current screen from the beginning to the end.

#### <span id="page-16-4"></span>**current screen before cursor**

Reads current screen from the beginning of the screen to the current cursor position.

#### <span id="page-16-5"></span>**current screen after cursor**

Read anything after current cursor position to the end.

#### <span id="page-16-6"></span>**cursor read to end of line**

Read from the current cursor position to the end of the current line.

#### <span id="page-16-7"></span>**cursor column**

Read the current X position of a cursor (column of the current line).

## <span id="page-16-8"></span>**cursor line number**

Read the current Y position of a cursor (line number).

#### <span id="page-16-0"></span>**present first line**

<span id="page-16-1"></span>Reads just the first line. this is maybe useful for status information.

### **present last line**

Presets the last line. This is maybe useful for status information.

## <span id="page-17-0"></span>**last incoming**

Repeat the last automatically incoming text.

## **Input**

## **Echo**

Fenrir provides different methods of echoing content:

- Word: Will speak each word after you push space
- Character: speak any letter you type on the screen
- Delete Character: speaks the character prior to the cursor when you push backspace

## **Silence on Key press**

## <span id="page-17-1"></span>**Spellchecker**

Fenrir has a built-in spellchecker, it can invoke automatically while typing or be called by a shortcut. Commands to add or remove the current word to the dictionary are included. As using the spellchecker is enhanced usage. You will need dictionary aspell-<language>. See section [General](#page-6-0) in settings.conf for more information.

## <span id="page-17-2"></span>**spell check**

Invokes the spellcheck on the word that contains the Review or text cursor.

## <span id="page-17-3"></span>**add word to spell check**

Adds the word under the Review or Text cursor to the dictionary.

### <span id="page-17-4"></span>**removes word from spell check**

Removes the word under the Review or Text cursor from the dictionary.

## **Announcements**

## **Emoticons**

If you want to replace ":)" emoticons with "smile" in speech you can use this feature. It can be toggled on or off. You can define emoticons in a dictionary, please see Emoticon Dictionary. See section [General](#page-6-0) in settings.conf to see how to enable or disable this feature.

## **Time**

Announce the time at periodical increments, To track the time easily. You can define 2 different ways of time announcements.

- 1. periodic
- 2. on fix minutes

The settings proposed below can be implemented editing in the [configuration file](#page-0-0)

Example periodic, every 20 minutes "delaySec=20":

[time] enabled=True presentTime=True presentDate=True delaySec=20 onMinutes= announce=True interrupt=False

Example on fix minutes in an hour. example every quarter "delaySec=0" and "onMinutes=00,15,30,45":

```
[time]
enabled=True
presentTime=True
presentDate=True
#delaySec is respected before onMinutes so it need to be set to 0
delaySec=0
onMinutes=00,15,30,45
announce=True
interrupt=False
```
## **Promoted List**

Promoted Lists are a nice feature if you are away from your computer or performing more longer tasks. you can define a list of words which you want to hear a sound icon for after a period of inactivity. Example if the word "Chrys" appears after 120 Seconds of inactivity:

```
[promote]
enabled=True
inactiveTimeoutSec=120
list=Chrys
```
See section [Promote](#page-30-0) in settings.conf for more information.

## **Dictionary**

You can make use of different kinds of built-in dictionary's. A dictionary has a name and list of keys and values separated by  $:==$ : Example to be set in the [configuration file](#page-0-0)

```
[customDict]
Chrys:===:Chrys is cool
lollipop:===:lolli
```
that means that every instance "chrys" is displayed, speech will say Chrys is cool. "lollipop" is spoken as "lolli". Before making changes to a dictionary we recommend making a backup of your current dictionary in case future updates overwrite your local changes.

## **Punctuation**

The default punctuation settings are recorded in thd directory /etc/fenrirscreenreader/punctuation/default.conf

## **Level**

The punctuation level dict contains lists with "what punctuation is spoken in what level". the default one looks like this:

```
[levelDict]
none: ==:some:===:.-$~+*-/\@
most: ==: ., : -$~++~-/\\@~#^8^6^*()[]{}]<~>>;all:===:!"#$%&\'()*+,-./:;<=>?@[\\]^`{|}~
```
the level "none" has no values. so it should not speak any punctuation (sadly this is not respected by every TTS system) if "some" is the current level the following are spoken: dot dash dollar tilde plus star slash backslash at. same for most and all, you can add new levels. if you cycle punctuation levels they are recognized. the default punctuation level is set in settings.conf. The default is "some".

## **Punctuation**

The punctuation dictionary "[punctDict]" contains how the punctuation is spoken. Example:

[punctDict] \_:===:line

speaks an \_ as "line".

[punctDict] \_:===:underscore

speaks an as underscore. for question mark an ? is appended to the word that the TTS system can announce the question correctly.

## **Custom**

The dict "[customDict]" is just for your own use, it just replace the key with the value without any special functionality. This might be used to fix incorrectly spoken words, make words more common, shorter or just for fun. :)

## **Emoticons**

The Emoticons dictionary "[emoticonDict]" by default contains some emoticons. it can replace ":)" with "smile" or "XD" with "loool" Making chat more colorful. A nice feature with this dictionary is that you can toggle the substitution on or off during run time or in settings.conf. This is useful because while doing programming or other serious work you want to hear colons and perryns not smiles.

# **Configuration**

You can configure Fenrir in the following places (ordered by priority):

- 1. Commandline Parameters -o see [Set settings options](#page-20-0)
- 2. /etc/fenrirscreenreader/settings/settings.conf see [Settings](#page-21-0)
- 3. hard coded defaults

## **Commandline Arguments**

## <span id="page-20-0"></span>**Set settings options**

You can specify options that overwrite the setting.conf. This is done with -o <list of options> parameter. The list of options have the following syntax

```
fenrir -o "section#setting=value;section#setting=value"
```
For example changing the sound driver to gstreamer and disabling Braille

fenrir -o "sound#driver=gstreamerDriver;braille#enabled=False=False"

or change the debug level to verbose

```
fenrir -o "general#debugLevel=3"
```
You can find the available sections and variables here [Settings](#page-21-0) See Syntax [settings.conf syntax](#page-21-1)

## <span id="page-21-1"></span>**settings.conf syntax**

the syntax of the [settings.conf](#page-21-0) is quite simple and similar to a "\*.ini" file, there are 4 different elements.

- 1. Sections
- 2. Settings
- 3. Values
- 4. Comments

A comment starts with a # and is ignored by Fenrir.

# this is a comment

To group settings we have sections. A section can look like this:

[Section]

A setting looks like this:

settingName=Value

Example:

```
[sound]
# Turn sound on or off:
enabled=True
# Select the driver used to play sounds, choices are genericDriver and
gstreamerDriver.
# Sox is default.
driver=genericDriver
```
## <span id="page-21-0"></span>**Settings**

## **Sound**

The sound is configured in section [sound].

Turn sound on or off:

enabled=True

Values: on=True, off=False

Select the driver used to play sounds. The genericDriver using Sox is the default.

driver=genericDriver

Available Drivers:

- genericDriver using the generic driver, for Fenrir <1.5 just use generic
- $\bullet$  gstreamerDriver using the gstreamer, for Fenrir  $<$  1.5 just use gstreamer

These are the pack of sounds used for sound icons.

theme=default

By default we ship two sound packs.

- 1. default opus encoded, for newer Sox versions
- 2. default-wav wav encoded, just for compatibility

Sound packs are located at /usr/share/sounds/fenrirscreenreader/

Sound volume controls how loud the sounds for your selected sound pack are.

volume=1.0

Values:  $0.0$  is quietest,  $1.0$  is loudest.

## **Generic Driver**

The generic sound driver uses shell commands for play sound and frequencies.

genericPlayFileCommand defines the command that is used to play a sound file.

genericPlayFileCommand=<your command for playing a file>

genericFrequencyCommand defines the command that is used playing frequencies.

genericFrequencyCommand=<your command for playing a frequence>

The following variables are substituted in genericPlayFileCommand and genericFrequencyCommand:

- $\bullet$  fenrirVolume = the current volume setting
- $\bullet$  fenrirSoundFile = the sound file for an sound icon
- $\bullet$  fenrirFrequence = the frequency to play
- $\bullet$  fenrirDuration = the duration of the frequency

Example genericPlayFileCommand (default)

genericPlayFileCommand=play -q -v fenrirVolume fenrirSoundFile

Example genericFrequencyCommand (default)

```
genericFrequencyCommand=play -q -v fenrirVolume -n -c1 synth fenrirDuration
sine fenrirFrequence
```
## **Speech**

Speech is configured in section [speech]. Turn speech on or off:

enabled=True

Values: on=True, off=False

# Select speech driver, options are speechdDriver (default), genericDriver or espeakDriver: driver=speechdDriver #driver=espeakDriver #driver=genericDriver

This Selects the driver used to generate speech output.

We recommend top keep the default in Slint to benefit of all available synthesizers and associated voices

The rate selects how fast Fenrir will speak.

```
rate=0.5
```
Values: Range Minimum:0.0 is slowest, Maximum:1.0 is fastest.

Pitch controls the pitch of the voice.

pitch=0.5

Values: Range Minimum:0.0 is lowest, Maximum:1.0 is highest.

A Pitch for capital letters can be set.

capitalPitch=0.9

Values: Range Minimum:0.0 is lowest, Maximum:1.0 is highest.

The Volume controls the loudness of the voice.

volume=1.0

Values: Range Minimum:0.0 is quietest, Maximum:1.0 is loudest.

The Module sets here selects the synthesizer to use by speech-dispatcher. If not set, the one set in

/etc/speech-dispatcher/speechd.conf will be used. TO list the available modules, type:

spd-list -s

To be able to switch languages on the fly, set below a module that supports all languages between which you want to be able to switch. To make this choice type:

spd-list

Example of module setting:

module=espeak-ng

Voice selects the voice you want to use. This setting won't hold if you switch languages on the fly (see below) or also set the language.

To find out which voices are available, for a given module, type:

spd-say -o <module> -L

For instance:

spd-say -o rhvoice -L

If you use the module espeak-ng or espak-ng-mbrola-generic , you can also run:

espeak-ng-list-voices

Example using the pico module:

voice=virginie

Languages lists the languages among which to switch pressing:

Compose+l

The Compose key is the one between AltrGr and Ctrl on the right of the space bar. For the module in use, the languages available can be listed with typing:

spd-list -ls <module>

For instance:

spd-list -ls espeak-ng-mbrola-generic

Be careful: all languages listed below should be provided by the module in use, else switching languages on the fly won't be possible. Example using the pico module:

```
languages=en-GB fr-FR es-ES it-IT
```
You can also set the language to use by default, which doesn't need to be listed among the ones you might want to switch (but then you will need to restart fenrir to get it back). It will supersede the voice that you might have also set. Example using the pico module:

language=de-DE

Read new text as it occurs autoReadIncoming=True Values: on=True, off=False

## **Screen**

The settings for screens, (TTY, PTY) are configured in the [screen] section.

The driver to get the information from the screen:

driver=vcsaDriver

Available Drivers:

vcsaDriver using the VCSA driver (for TTYs), for Fenrir <1.5 just use vcsa

The encoding of the screen

encoding=cp850

Values:cp850 is used for Western languages like USA or Europe.

The driver updates Fenrir with changes on the screen.

screenUpdateDelay=0.05

Values: in Seconds

If you want Fenrir to not be active on any screen for various reasons. Maybe an X server or Wayland is running on that screen. You can make Fenrir ignore it or multiple screens seperated by , with:

suspendingScreen=

Values: Depends on driver:

VCSA: the number of the TTY. TTY6 is 6.

Example ignore TTY1 and TTY2:

```
suspendingScreen=1,2
```
There is also the ability to let Fenrir auto detect screens that are running an X server. So Screens running an GUI can be ignored.

## autodetectSuspendingScreen=True

Values: on=True, off=False

## <span id="page-26-0"></span>**Keyboard**

The settings for keyboard and input related configuration is located in the section [keyboard] of the settings.conf file.

Select the driver used for grabbing keybord input and for recieving shortcuts.

driver=evdevDriver

Values: Text, available Driver Available Drivers:

evdevDriver uses the evdev input system of linux, for Fenrir <1.5 just use evdev

You can let Fenrir know about what input devices are to be used.

### device=ALL

Values:

- ALL use all devices with key capabilities.
- NOMICE Exclude mices from handling.
- <Device Name> just use the device with the given name.

Gives Fenrir exclusive access to the keyboard and lets it control keystrokes. This is needed to intercept Fenrir related shortcuts.

grabDevices=True

Values: on=True, off=False

The following makes sense if you are using a second screenreader and want to have some hooked events. Fenrir ignores all shortcuts then.

ignoreShortcuts=False

Values: on=True, off=False

The current keyboard layout used for shortcuts.

keyboardLayout=desktop

Values: An absolute Path to a Keyboard definition file or a Filename without extension located in /etc/fenrir/keyboard

Announce characters while typing.

charEcho=False

Values: on=True, off=False

Announce deleted characters

charDeleteEcho=True

Values: on=True, off=False

Announce word after pressing space

wordEcho=False

Values: on=True, off=False

Interrupt speech on any keypress

interruptOnKeyPress=False

Values: on=True, off=False

You can filter the keys that speech should interrupt

interruptOnKeyPressFilter=

Values: (List) empty = all keys, otherwise interrupt with specified keys

The timeout that is used for double tap shortcuts

doubleTapTimeout=0.2

Values: Seconds

## **General**

Overall settings can be configured from the section [general].

Set the current debug level:

debugLevel=1

Values: off=0, error=1, warning=2, info=3

the current punctuation and dict file in use:

punctuationProfile=default

Values: Text, see available profiles in /etc/fenrir/punctuation or in

#### sourceTree/config/punctuation

The current punctuation level in use:

#### punctuationLevel=some

Values: Text, See available levels in the used punctuation file.

Respect pause for punctuations:

respectPunctuationPause=True

Values: on=True, off=False

Add a pause on Line break:

newLinePause=True

Values: on=True, off=False

Specify the path where the clipboard should be exported to. See [export clipboard to file.](#page-11-1) The variable \$user is replaced by the current logged username.

clipboardExportPath=/tmp/fenrirClipboard

Values: Text, Systemfilepath

The number of available clipboards:

numberOfClipboards=10

Values: Integer, 1 - 999

Replace emoticons like :) or ;) with text insertions:

emoticons=True

Values: on=True, off=False

Define the current Fenrir keys:

fenrirKeys=KEY\_KP0,KEY\_META,KEY\_INSERT

Values, Text list, separated by comma.

Define the current script keys:

scriptKey=KEY\_COMPOSE

Values, Text list, separated by comma.

The time format to be used for (time command) output:

timeFormat=%H:%M:%P

Values: see python specification for [datetime.strftime](https://docs.python.org/3/library/datetime.html#strftime-and-strptime-behavior)

The date format to be used for (date command) output:

dateFormat=%A, %B %d, %Y

Values: see python specification for [datetime.strftime](https://docs.python.org/3/library/datetime.html#strftime-and-strptime-behavior)

Enable or Disable spellcheck whilst typing:

autoSpellCheck=True

Values: on=True, off=False

The use of the dictionary with spellcheck:

spellCheckLanguage=en\_US

Values: Text, see aspell dictionary's.

Folder Path for your scripts "scriptKey" functionality:

scriptPath=/usr/share/fenrirscreenreader/scripts

Values: Text, Existing path on file system.

Override commands or create new ones without changing the Fenrir defaults:

commandPath=/usr/share/fenrirscreenreader/commands

Values: Text, Existing path on file system. Subfolders in commandPath are:

- $\bullet$  commands = to create shortcut commands
- $\bullet$  on Input = executed while typing
- onScreenChange = executed on change the screen (change from TTY4 to  $TTY6$ )
- $\bullet$  onScreenUpdate = executed when the screen is captured

## <span id="page-29-0"></span>**Focus**

The configuration for basic focus is in the section [focus]. Follow the text cursor:

cursor=True

Values: on=True, off=False

Follow highlighted text changes (Highlight Tracking):

highlight=False

Values: on=True, off=False

## **Review**

Configurations for the review mode are in the section [review].

If "next word/ char" or "prev word/char" create a linebreak, announce it:

lineBreak=True

Values: on=True, off=False

If "next word/ char" or "prev word/char" cannot be performed because you reached the end of the screen, announce it:

endOfScreen=True

Values: on=True, off=False

Leave the review mode when pressing a key:

leaveReviewOnKeypress=False

Values: on=True, off=False

Leave the review mode when changing the screen (From TTY3 to TTY4):

leaveReviewOnScreenChange=True

Values: on=True, off=False

## <span id="page-30-0"></span>**Promote**

"Promoted Lists" are configured in the section [promote]. Turn Promoted Lists" on or off:

enabled=True

Values: on=True, off=False

The minimum time interval of inactivity to activate promoting. By default it promotes after 120 Seconds inactivity:

inactiveTimeoutSec=120

Values: in Seconds

Define a list of promoted words comma seperated:

## list=

Values: text (comma seperated) Example to promote the word "nickname" or a bash prompt:

list=nickname,\$:,#:

## **Time**

The automated time announcement is configured in the section [time]. Time announcement is disabled by default. Turn time announcement on or off:

enabled=True

Values: on=True, off=False

Should the time be announced:

presentTime=True

Values: on=True, off=False

Should the date be announced (just on date change):

presentDate=True

Values: on=True, off=False

Announce after a given period of seconds:

delaySec=0

Value: in Seconds,  $0 =$  Deactivated

Announce after fixed minutes in an hour. if delaySec is >0 onMinutes is ignored:

onMinutes=00,30

Example every 15 minutes:

onMinutes=00,15,30,45

Just play a soundicon, (not interrupting):

announce=True

Values: on=True, off=False

Interrupt current speech for time announcement:

interrupt=False

Values: on=True, off=False

# **Customization**

## <span id="page-32-0"></span>**Scripting**

Scripts can be in any language, bash, python, sh or others. Place your scripts in the directory /usr/share/fenrirscreenreader/scripts/ (the path is configurable in settings.conf). The script key is the applications key. Usually this key can be found on the keyboard located just left of the right most control key. When you name a script, the key name appears in the script seperated by the sequence - . So, for example, if you have a python weather script you want assigned to the script key plus the letter w you would name the script /usr/share/fenrirscreenreader/scripts/weather-key w.py Then, to access the script, simply press the script key and the letter w. Scripts must be executable. So, make sure to chmod 755 your script when you place it in the scripts directory. The script gets some parameters from fenrir when it is executed. So that information is available in your script then.

## **Parameterlist**

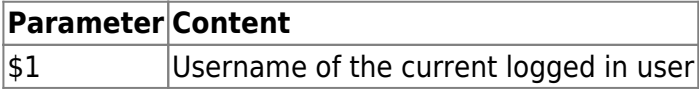

## **Examples**

Script that just speaks the current username when pressing ScriptKey + H. File:/usr/share/fenrirscreenreader/scripts/helloWorld-key h.sh:

#!/bin/bash echo \$1

## **Commands**

You can place your own commands in "/usr/share/fenrirscreenreader/commands" (path is configurable in settings.conf). Commands are python files with a special scheme. You can assign them to a shortcut using the filename without an extension or place them in a hook trigger like OnInput or OnScreenChange. For further information see developer guide. Good Examples: ["date.py"](https://github.com/chrys87/fenrir/blob/master/src/fenrir/commands/commands/date.py) (announce the Date), "shut up.py" (interrupt output) the basic scheme for a command is as follows:

```
from core import debug
```

```
class command():
```

```
 def __init__(self):
     pass
 def initialize(self, environment):
     self.env = environment
 def shutdown(self):
     pass
 def getDescription(self):
     return _('No description found')
 def run(self):
     pass
 def setCallback(self, callback):
     pass
```
- [Template lives here](https://github.com/chrys87/fenrir/blob/master/src/fenrir/commands/command_template.py)
- The class needs to have the name "command".
- "initialize" is running once whilst loading the command.
- "shutdown" is running on unload like the command (quit fenrir)
- "getDescriptsion" just returns an string. That String is used in Tutorial Mode.
- "run" is executed when the command is invoked. (shortcut is pressed, or trigger isn't running)
- setCAllback is currently not used. and has no functionality yet.

# **Troubleshooting**

Below are fenric instructions that do not all apply to Slint.

Slint users may request help on the Slint mailing list.

## **Fenrir does not start**

- 1. Have you installed all the dependencies [Support and Requirements](#page--1-0)
- 2. Try using master, a lot of changes take place there to make Fenrir compatible with more systems

## **Fenrir does not utilize the shortcuts**

- 1. Make sure you have python3-evdev installed
- 2. Use the latest Fenrir version
- 3. Make sure that Fenrir has permission to /dev/input/\* and /dev/uinput (or run it as root)

## **No sound at all**

1. Run the script to configure Pulseaudio once as root and once as your user. This will setup Pulseaudio but require a restart of Pulseaudio. The script is located in tools/configure\_pulse.sh

- 2. Use ALSA
- 3. [Configure Pulse system wide](https://www.freedesktop.org/wiki/Software/PulseAudio/Documentation/User/SystemWide/) (Not recommended)
- 4. Use gstreamerDriver: change settings.conf in the section sound the line driver=genericDriver to driver=gstreamerDriver
- 5. Use wave sound-icons: change settings.conf in the section sound the line theme=default to theme=default-wav
- 6. Use most current version of [sox](http://sox.sourceforge.net/) with opus support
- 7. Try [apulse](https://github.com/i-rinat/apulse) (not tested by myself but might work). Please give me feedback if you try it out.

## **You get sound-icons but no speech**

- 1. If you are using speech-dispatcher run "spd-conf" once as user and as root.
- 2. You can test if speech-dispatcher works by invoking it as root sudo spd-say "hello world"

## **Bugreports and feature requests**

Please report Bugs and feature requests to:<https://github.com/chrys87/fenrir/issues>

for bugs please provide a [debug](#page--1-0) file that shows the issue.

## **How-to create a debug file**

- 1. Delete old debug stuff sudo rm /var/log/fenrir.log
- 2. Start fenrir in debug mode sudo fenrir -d
- 3. Do your stuff to reproduce the problem
- 4. Stop fenrir (fenrirKey + q)

the debug file is located in /var/log/fenrir.log

Please be as precise as possible to make it easy to solve the problem.

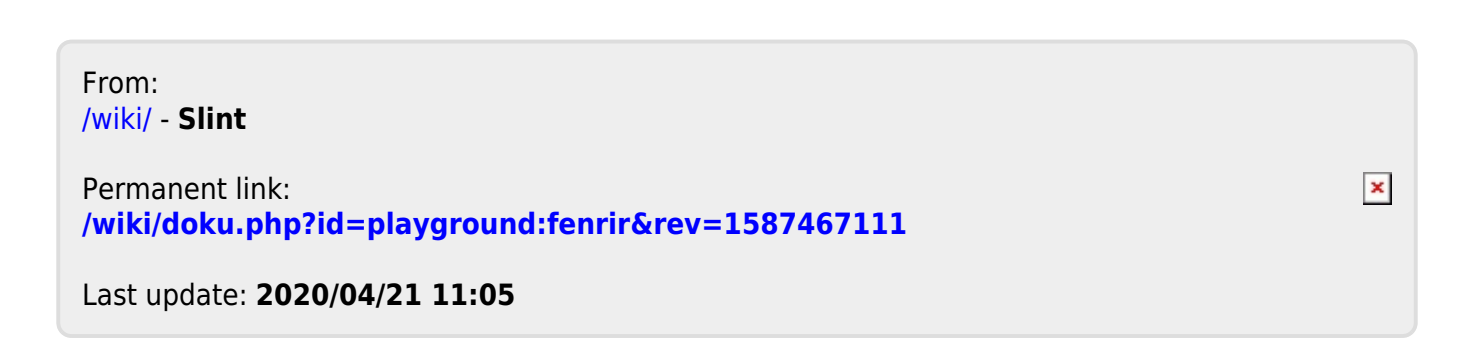